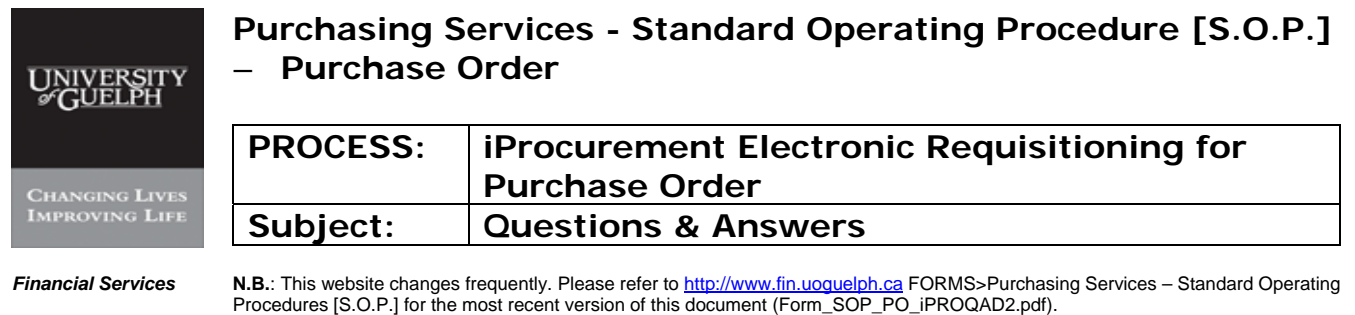

## **Question #1: Please describe the function for each** *name* **shown in requisition screens?**

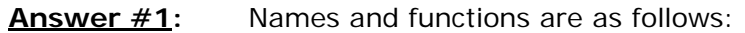

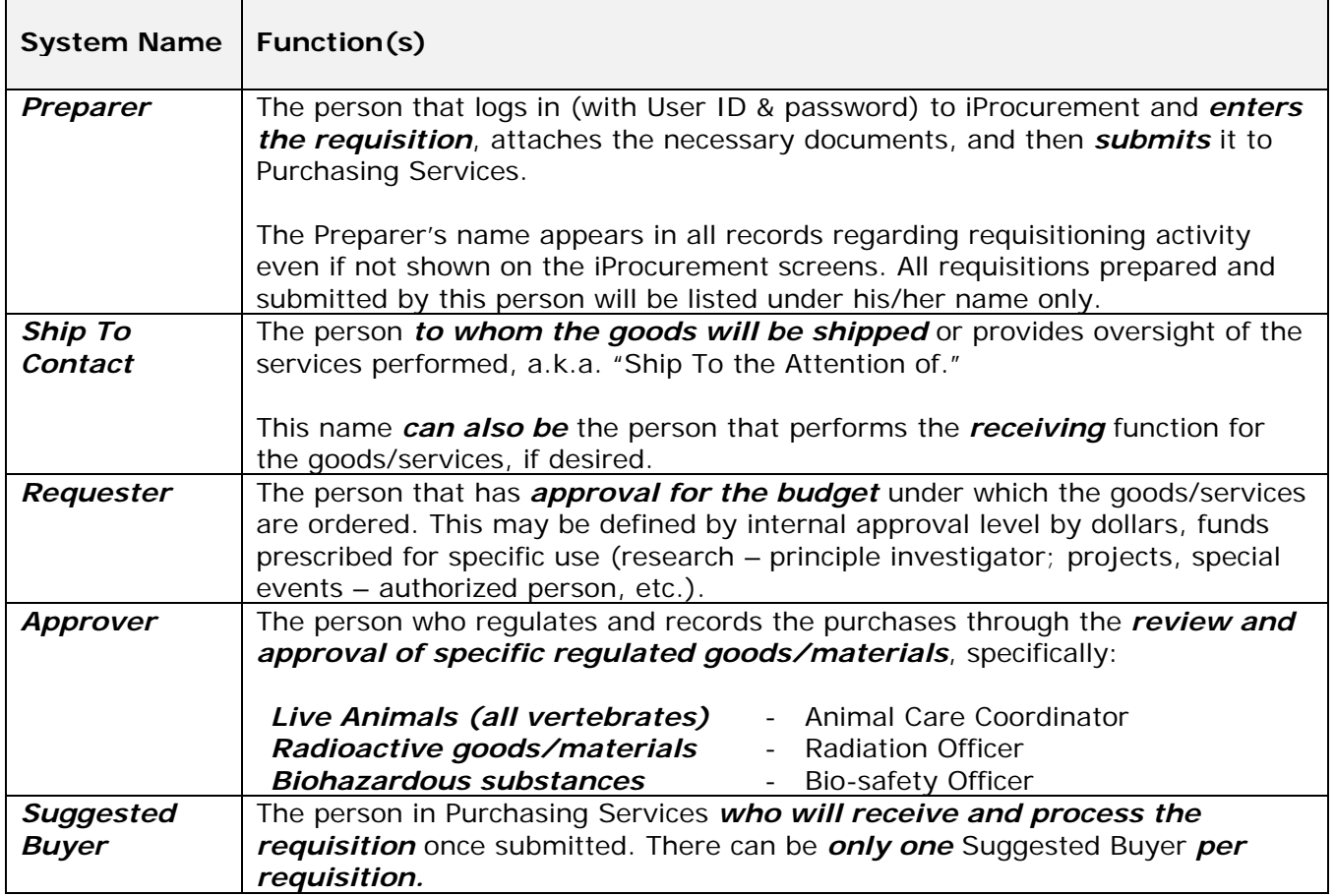

## **Question #2: Why are new requisitions named "Non-Catalogue Requests?"**

**Answer #2:** First consider what a Catalogue Request is. While we do not use this function in iProcurement, a Catalogue Request allows the preparer to create a requisition from a list of items populated in the system. The University is not maintaining such a list in iProcurement.

> As we are entering a *requisition in free form text,* it is considered a *"Non-Catalogue request" for a requisition*.

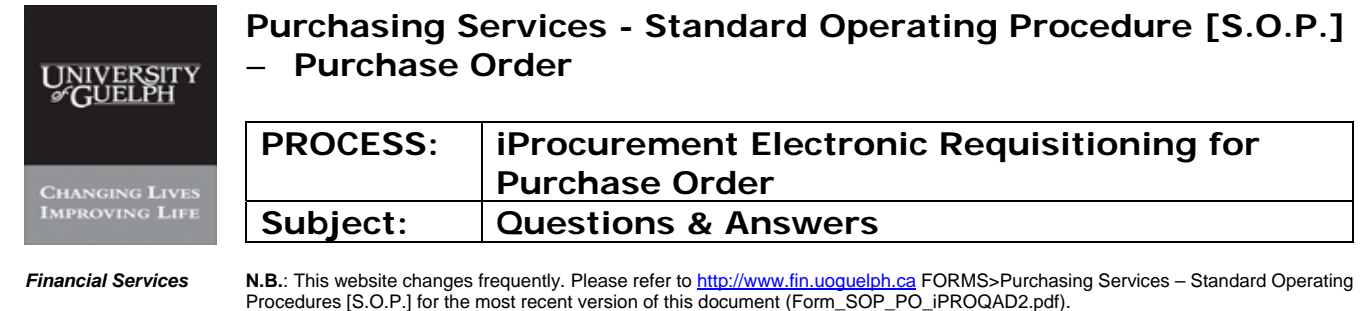

## **Question #3: For what reasons would requisitions be returned to me?**

## **Answer #3:** If not yet created with a purchase order number, the suggested Buyer may return the requisition for the following reasons:

- **1.** At the request of the preparer or his/her supervisor.
- **2.** To change or correct:
	- a. Category/Commodity code
	- b. Currency
	- c. Supplier

The Suggested Buyer **must** return a requisition if the **Item Type** is to be changed/corrected.

If the requisition is correct in its "complete submitted" form, it can be copied by the Preparer at a future time and updated to reflect a new request.

## **Question #4: How do we interpret Category Code (commodity) and what happens if we get it wrong?**

**Answer #4:** Category Codes have been *developed to route requisitions to the appropriate Suggested Buyer* (Procurement & Contracting Officer or Assistant Manager) and to collect business/industry intelligence. At this time there *is no method of creating a connection* between the *Category Codes* and the *Suggested Buyers* within the system.

> The *Category Codes* are divided into *6 primary groups,* making it *easier to find the code* you are looking for. These groups are:

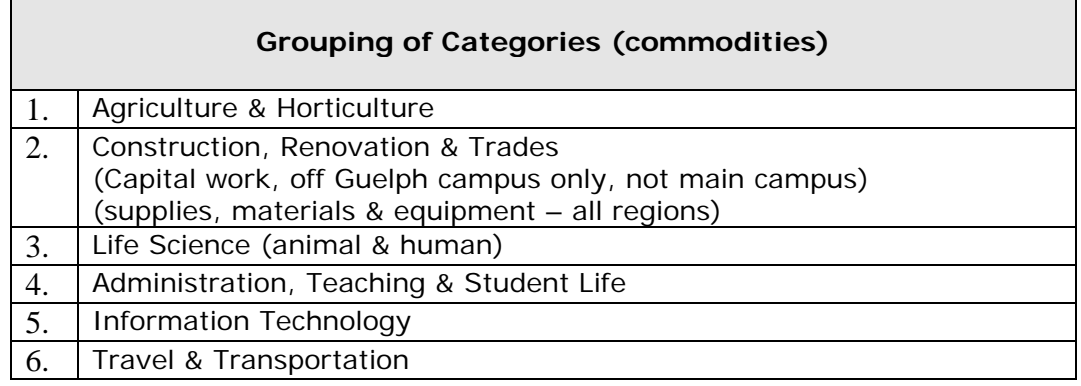

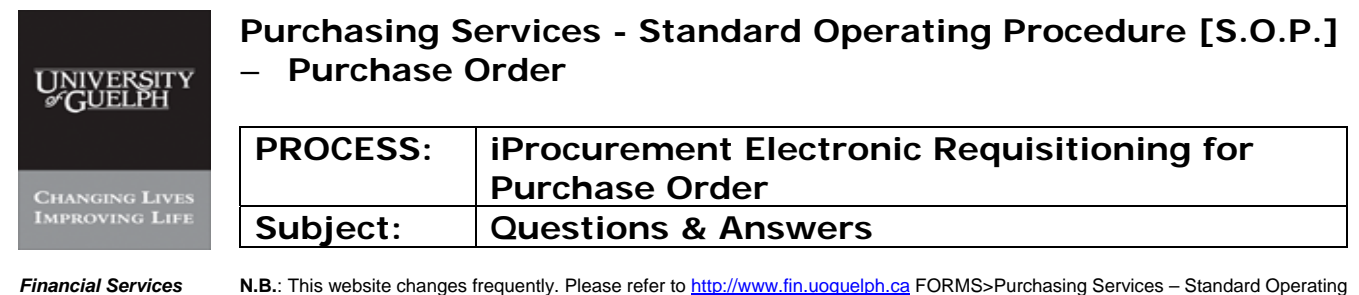

Procedures [S.O.P.] for the most recent version of this document (Form\_SOP\_PO\_iPROQAD2.pdf).

#### For each Category the following Types can be selected:

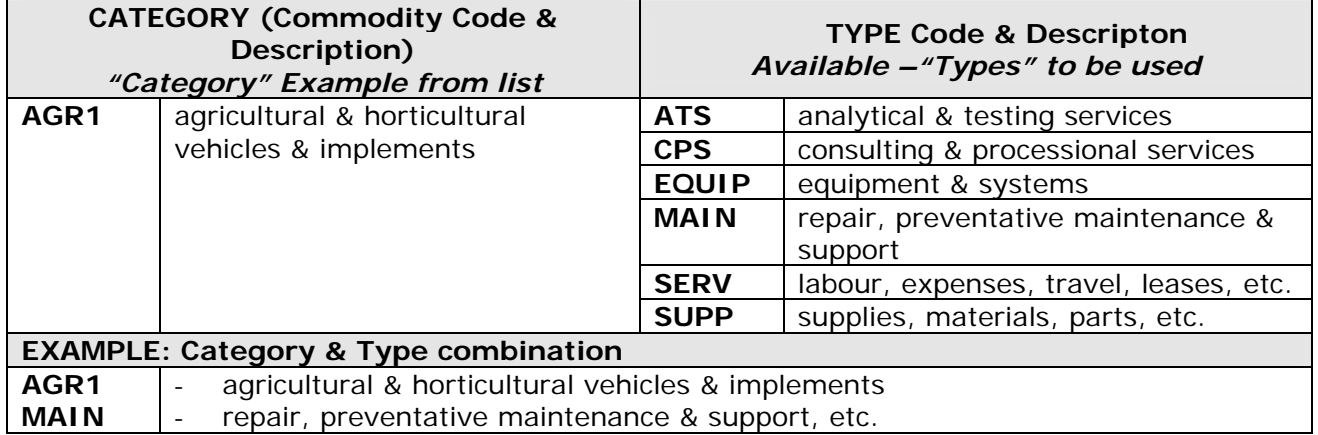

# **TIP:** We have put together a guide – Appendix A in the Standard Operating Procedure to assist you in getting the right Category (Commodity) Codes.

Before using iProcurement, *spend some time* going through this appendix and *highlight the codes* most *frequently used*. If in doubt, call any of our Procurement & Contract Officers or Assistant Managers for clarification. This will make it easier to find and enter the right Category Code when preparing requisitions.

## **Question #5: How are approvals handled in iProcurement?**

## **Answer #5:** Approvals are managed within your department using whatever forms and practices currently in place. The process must be consistent with the General Policy, GE 5.0 Delegation of Authority for the Commitment of University Funds upon Budget Allocation.

The User Application, Requisitioning and the subsequent instructions in the Standard Operating Procedure verifies that the User entering the requisition has the delegated responsibility or authority to do so.

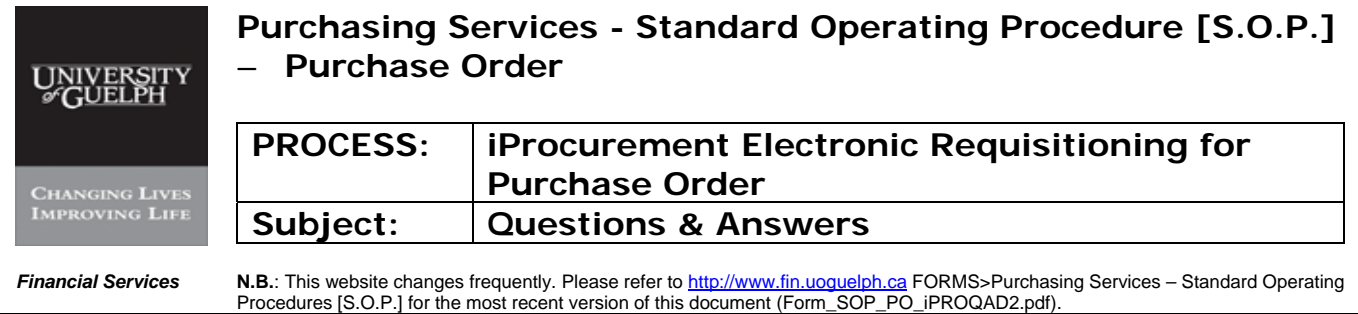

# **Question #6: What if I process requisitions infrequently? How will I get reacquainted with iProcurement and the process?**

**Answer #6:** Purchasing Services is developing an on-line interactive training program which will be located at our Financial Services website, and available 24/7 - 365.

> You may also call Purchasing Services – iProcurement Help Desk (ext. 58482) during normal University business hours.